## **PEMBACAAN OUTPUT TIMBANGAN DIGITAL JARAK JAUH DENGAN MENGGUNAKAN PEMPROGRAMAN VISUAL BASIC 6.0**

Wiwik Handajadi, Ahmad Sholeh Jurusan Teknik Elektro, Fakultas Teknologi Industri Institut Sains & Teknologi AKPRIND Yogyakarta Jl. Kalisahak no. 28 Balapan Yogyakarta 55222

#### *ABSTRACT*

*Research and design system of Display system design and realization was used to measure digital crane weighing machine output using wireless system with KGS 5.10.15.20 weighing machine, a product from CV. General "PLC" Service. Wireless Weighing machine make the measurement of weight become easier. Especially, for measure a heavy object. Because it dangerous for calculate in close distance.*

*In that case, the result of the measurement transmitted by UHF Frequency to other place. To measure the weight we use load cell sensor with Direct current output. At the transmitter, the*  result of the measurement from sensor was process by analog to digital converter and *microcontroller, and then it transmitted by air transmission line. The receiver consist of: telecontrol 2005, TTL level convert to RS232. To show the result of the measurement using Personal computer (PC) with Visual Basic 6.0 Programming.*

*This weighing machine system very advantageous. Besides to measure object with wireless, serial system application enable for using serial cable until 20 meter. for developing visual basic display be able added database system, so that measurement data can be save in PC*

*Key word: Load Cell, Telemetry, Telecontrol, UHF, Visual Basic 6.0*

#### **INTISARI**

Penelitian ini membahas mengenai perancangan dan realisasi sistem display yang digunakan untuk mengukur hasil keluaran dari Timbangan Gantung Digital dengan Wireless tipe KGS 5.10.15.20 produk dari CV. General "PLC"Service . Timbangan jarak jauh sangat diperlukan untuk mempermudah proses penimbangan. Terutama untuk penimbangan objek yang besar sehingga berbahaya jika melihat hasil timbangan dengan jarak dekat.

Pada sistem yang ada pada timbangan tersebut, hasil pengukuran dikirimkan menggunakan frekuensi UHF ke tempat lain. Sensor berat yang digunakan yaitu sensor Loadcell dengan keluaran tegangan DC. Pada bagian pemancar, data hasil pengukuran dari sensor diproses oleh: Analog to Digital Converter, mikrokontroler, kemudian dipancarkan melalui saluran transmisi udara. Pada bagian penerima terdiri atas : telecontrol 2005, Konverter level TTL ke RS232. Untuk menampilkan hasil pengukuran, menggunakan Personal Computer (PC) dengan program Visual Basic 6.0

Sistem timbangan ini sangat menguntungkan, selain dapat menimbang beban dengan jarak jauh, Penggunaan sistem serial memungkinkan untuk menggunakan kabel serial sampai jarak 20 meter. Untuk pengembangan tampilan visual basic dapat ditambahkan sistem database, agar data hasil penimbangan dapat tersimpan di PC.

Kata kunci: Load cell, Telemetri, Telecontrol, UHF, Visual Basic 6.0

#### **PENDAHULUAN**

Kerja Praktek merupakan salah satu sarana bagi mahasiswa untuk dapat melakukan pengamatan, mempelajari dan memahami antara disiplin ilmu yang didapat dibangku kuliah dengan membandingkan penerapannya dibidang industri atau instansi yang terkait. Dengan adanya kerja praktek diharapkan kami selaku mahasiswa dapat menerapkan dan mensikronkan antara teori yang didapat dengan praktek yang ada dilapangan. Melalui pengamatan dan pemahaman permasalahan yang ada,

diharapkan kami sekalu mahasiswa mampu melakukan suatu analisis serta evaluasi terhadap permasalahan yang tentunya berkaiatan dengan objek yang ada dilapangan.

Pada praktek kerja nyata ini, kami mengambil permasalahan tentang pembacaan data oleh display menggunakan pemprograman Visual Basic dari sebuah sensor berat (load cell) dengan system *Telemetri*, system ini akan memudahkan pemantauan hasil penimbangan dari tempat yang aman dan nyaman, sehingga tidak

merepotkan bagi pengukur apalagi untuk beban-beban sangat berat. *Telemetri* massa biasanya diterapkan, pada perusahaanperusahaan industri skala besar. Ini diterapkan pada penimbangan yang dibutuhkan hasil yang cepat. Sehingga data dapat langsung diakses oleh pihak-pikah yang membutuhkan.

### **DASAR TEORI**

#### **Telemetri**

Telemetri adalah proses pengukuran parameter suatu obyek (benda, ruang,

kondisi alam), yang hasil pengukurannya di kirimkan ke tempat lain melalui proses pengiriman data baik dengan menggunakan kabel maupun tanpa menggunakan kabel (wireless), selanjutnya data tersebut untuk dimanfaatkan langsung atau perlu dianalisa. Secara umum sistem telemetri terdiri atas enam bagian pendukung yaitu objek ukur, sensor, pemancar, saluran transmisi, penerima dan tampilan / display.(lihat gambar 1)

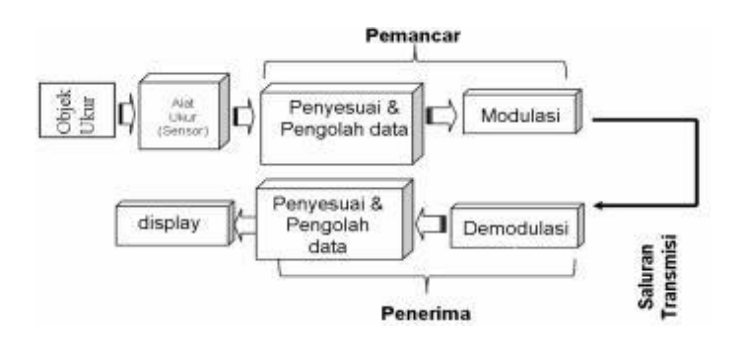

**Gambar 1.** Sistem Telemetri

#### **Sensor Beban (strain Gauges )**

*Strain gauges* (atau *strain gages*) telah digunakan luas dalam pengukuran besaran fisika gaya pada bidang mekanikal, perkapalan/pelayaran, penerbangan, teknik sipil (perancangan dan arsitektur), *automotive,* dunia kedokteran, dan lainnya.

*Strain* atau regangan diukur untuk mengetahui besarnya deformasi pada saat terjadinya tegangan mekanik sehingga didapat besaran gaya yang terjadi seperti beban ataupun tegangan. Selain itu juga digunakan untuk memperoleh nilai keamanan / kekuatan suatu bahan atau suatu elemen struktural yang mengandung bahan tersebut.

Sejumlah cara dapat dilakukan dalam mengukur regangan baik secara mekanikal maupun elektrikal, namun yang paling banyak digunakan untuk pengukuran tegangan material ialah *strain gauges*, karena karakter dan kemampuan ukurnya yang jauh mengungguli yang lain. Selain itu *Strain gauge* sangat mudah penggunaannya dan memberikan stabilitas dan akurasi yang tinggi.

#### **Definisi regangan (***strain***)**

Jika suatu benda ditarik atau ditekan, gaya (F) yang diterima benda mengakibatkan adanya ketegangan antar partikel dalam material yang besarnya berbanding lurus. Perubahan tegangan partikel ini menyebabkan adanya pergeseran struktur material – regangan atau himpitan – yang besarnya juga berbanding lurus. Karena adanya pergeseran, maka terjadilah deformasi bentuk material – misalnya perubahan panjang – menjadi L + ∆L (atau L - ∆L). dimana L adalah panjang awal benda dan ∆L adalah perubahan panjang yang terjadi. Rasio perbandingan antara ∆L terhadap L inilah yang disebut *strain*  (regangan) dan dilambangkan dengan ε (epsilon). (lihat gambar 2.)

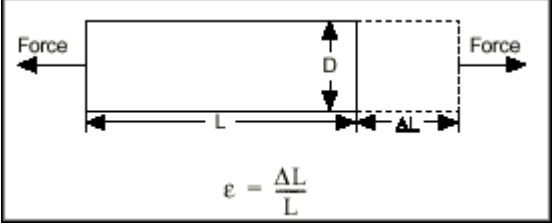

**Gambar 2**. definisi strain (regangan)

Umumnya, perbandingan antara ∆L dan L adalah sangat kecil dan biasanya bernilai "10-6" atau biasa ditulis dalam satuan "µm/m" atau "µε" (micro-epsilon). Lawan dari kata regangan adalah penyempitan / himpitan dan diindikasikan dengan lambang (minus/negatif) dalam penulisan angka bilangannya.

#### **Regangan Longitudinal, Lateral dan Rasio Poisson**

Sebagaimana gambar diatas, setiap batang yang ditarik (– ditekan) selain mengalami perpanjangan (– pemendekan), juga mengalami penyusutan (– perluasan) pada permukaan penampangnya. Keduanya dapat disebut sebagai regangan. Oleh karenanya, dibuatlah kesepakatan bahwa:

- Regangan yang arahnya segaris dengan arah gerak gaya disebut regangan Longitudinal.

- Regangan yang arahnya tegak lurus terhadap arah gerak gaya disebut regangan lateral

Besarnya nilai perbandingan antara regangan lateral (ε2) terhadap regangan longitudinal (ε1) pada suatu bahan/material adalah tetap (konstan). Nilai perbandingan inilah yang disebut dengan Rasio Poisson – dilambangkan dengan "ν" [nu] – yang umumnya bernilai pada kisaran angka 0.3.

$$
V = \left| \frac{\varepsilon_2}{\varepsilon_1} \right| \approx 0.3
$$

[…](http://blog.taharica.co.id/archives/strain-gauges-showa-instruments-jepang/rasio-poison/)…………(1) **Konfigurasi Susunan** *Strain gauge*

*Strain gauge* dibuat dari sehelai kertas logam resistif yang dikikis tipis (etced-foil) dan berbentuk kisi (grid) – sebagai elemen utama (sensor) – serta dilapisi dengan sepasang selaput sebagai pelindung sekaligus isolator. Kemudian ditambahkan sepasang kawat timah (*lead-gauge*) yang terhubung pada kedua ujung elemen sensor. Sedangkan bentuk elemen sensor sendiri memiliki konfigurasi susunan seperti terlihat pada gambar 3.

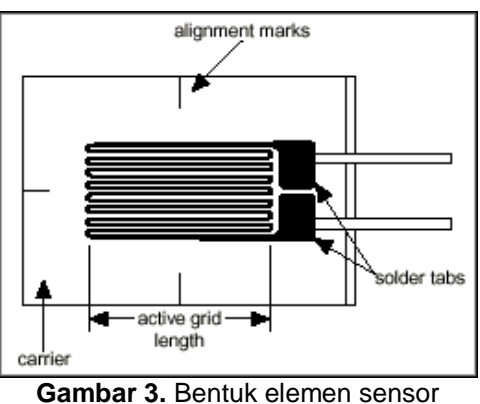

#### **Aksis Gauge**

Agar pengukuran *strain gauge* pada *specimen* menghasilkan nilai regangan yang sesuai dengan arah regangan yang hendak diukur, maka pemasangan *strain gauge* pada *specimen* haruslah benar / tepat, yaitu aksis *gauge* harus sejajar dengan arah regangan

yang diukur. Arah aksis *gauge* pada *strain gauge* ialah segaris dengan panjang *gauge.*  Gambar 4 menggambarkan peletakan *strain gauge* yang benar pada suatu *specimen.*  Dimana, garis aksis *gauge* sejajar terhadap arah gerak regangan.

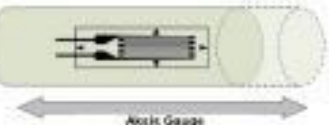

#### **Gambar 4**. Aksis gauge

#### **Memilih Strain Gauge Yang Tepat**

Beberapa perameter teknis perlu diperhatikan pada saat memilih dan menentukan strain gauge mana yang sesuai untuk pengukuran yang akan dilakukan. Tentunya beberapa yang menjadi pertimbangan adalah jenis material yang menjadi objek, ukuran dimensi benda objek, nilai / besaran yang ingin diperoleh dari hasil pengukuran tersebut, kondisi / kondusifitas lingkungan dan tempat pengukuran berlangsung.

Berikut ini adalah parameterparameter teknis yang perlu untuk diketahui, beberapa diantaranya telah diuraikan pada sub-bab sebelumnya ditambah dengan beberapa parameter lain. • Panjang *Gauge*

Didefinisikan sebagai panjang *grid,*  yaitu dimensi panjang di *area grid* yang kedudukannya sensitif terhadap regangan (gambar-konfigurasi susunan *strain gauge*). Pemilihan panjang *gauge* bergantung pada objek / *specimen. Gauge* yang pendek, dapat digunakan untuk lokalisasi pengukuran regangan, sedangkan *gauge* yang panjang lebih banyak dipilih dan digunakan untuk mengukur regangan rata-rata yang mewakili seluruh permukaan. Sebagai contoh pada pengukuran regangan rata-rata pada beton pondasi (*concrete),* dibutuhkan panjang *gauge* yang lebih panjang karena strukturnya yang terdiri atas semen dan campuran pasir dan krikil.

Berikut adalah acuan panjang gauge merk Showa Instruments dan aplikasi-aplikasinya:

- ≤ 1 mm Untuk pengukuran terpusat
- 2 ~ 6 mm Untuk logam dan penggunaan umum
- 10 ~ 20 mm Untuk mortar (semen campuran), kayu, FRP, dll
- ≥ 30 mm Untuk beton pondasi (concrete) dan material campuran kasar

• Resistansi *Gauge*

Menunjukkan nilai resistansi dalam besaran "Ω" [ohm], yang diukur pada keadaan tanpa beban dan pada temperatur suhu ruang oleh pabrikan.

• Mampu Ukur Regangan (*Measurable Strain*)

Didefinisikan sebagai besarnya regangan yang mampu diukur. Umumnya berkisar 2 sampai 4% maksimum. Namun dengan *strain gauge foil-yielding* dapat mencapai 10%

• Rentang Suhu (*Temperature Range*)

Menunjukkan batasan suhu lingkungan yang disanggupi oleh *strain gauge*, dengan kata lain *strain gauge* masih dapat menghasilkan nilai pengukuran yang akurat. Umumnya berkisar antara -30°C ~ +80ºC. Untuk jenis *high-temperature strain gauge,* dapat mencapai +180ºC.

• Faktor *Gauge* (K)

Pada saat melakuran, nilai keluaran dari strain gauge adalah dalam besaran elektrik – resistansi. Sedangkan besarnya yang menjadi tujuan pengukuran adalah nilai regangan. Dengan demikian diperlukan suatu nilai konversi yang disebut *factor gauge* (K).

• Sensitifitas *Transfers* (Kt)

Pada kenyataanya nilai resisitansi *strain gauge* dapat juga berubah akibat pengaruh adanya regangan yang arahnya tegak lurus terhadap *aksis gauge* – regangan

transfersal (εt). karena keduanya memiliki relasi kesebandingan, maka ditetapkanlah suatu konstanta yang disebut dengan sensitifitas transfers (Kt). Nilai ini biasanya ditulis dalam persen (%)

• Termal Output

Didefinisikan sebagai adanya pergeseran / penyimpangan nilai regangan akibat perbedaan temperatur suhu. Umumnya bernilai pada kisaran ±2µε/ºC. Pada jenis *strain gauge* temperature tinggi diatas suhu 160 ºC, nilainya mencapai ±5µε/ºC. Untuk lebih jelasnya hubungan antara nilai *thermal output* terhadap suhu dapat dilihat pada contoh kurva dibawah ini. • Faktor Gauge (K) VS Temperatur

Selain regangan, suhu temperature juga mempengaruhi nilai faktor gauge. Berikut adalah sampel kurva hubungan antara perubahan faktor gauge terhadap perbedaan temperatur.

• Usia *Fatigue* (Lelah)

Jika regangan terjadi beberapa kali pada suatu strain gauge, maka akan ada kemungkinan kenaikan nilai resistansi gauge pada kondisi tanpa beban, atau terjadinya pengelupasan pada *strain gauge*, atau bahkan patah dan lain sebagainya yang mengindikasikan kerusakan. Jumlah siklus maksimum yang dapat dilakukan pada *strain gauge* sebelum hal-hal diatas terjadi disebut usia fatigue (lelah). Sebuah strain gauge "SHOWA INSTRUMENTS-JEPANG" memiliki usia fatigue diatas 100 ribu kali pada regangan 1000µε.

Selain seluruh parameter-parameter diatas, terdapat juga beberapa parameter lain diantaranya lebar gauge, toleransi faktor gauge, toleransi resistansi gauge, dan lainlainnya.

#### **Loadcell**

*Load cell* adalah tranduser yang digunakan untuk mengubah tekanan menjadi sinyal elektrik. Biasanya alat ini terdiri dari empat *strain gauges* dalam *wheatstone brigde configuration* (lihat gambar 5), tetapi ada juga yang terdiri dari satu atau dua *strain gauges*. Sinyal *output* elektrik biasanya direpresentasikan dalam milivolt dan memerlukan penguatan oleh instrumen *amplifier* sebelum dapat digunakan. Besarnya Vo (sinyal output) adalah sebagai berikut:

$$
V_o = \left[\frac{R_3}{R_3 + R_4} - \frac{R_2}{R_1 + R_2}\right] \cdot V_{EX} \tag{2}
$$

Output dari tranduser dimasukan dalam algoritma untuk menghitung tekanan pada Tranduser. Beberapa tipe *load cell*:

- *Double bending beam*
- *Shear beam*
- *Column*
- *Membrane*
- *Ring torsion*
- *Bending ring*
- *Double shear beam*
- *Multiple shear beam*

**Prosesor (ATMega8535)**

Mikrokontroller merupakan sebuah

AVR ATmega8535 merupakan seri

mikroprosessor (*Central Procesing Unit, CPU*) yang dikombinasikan dengan I/O dan memori (*Read Only Memory*, ROM) dan (*Random Acces Memory*, RAM. Berbeda dengan mikrokomputer yang memiliki bagian-bagian tersebut secara terpisah, mikrokontroller mengkombinasikan bagian-

mikrokontroler 8 bit yang berarsitektur RISC (*Reduce instruction Set Computing*). Inti AVR adalah kombinasi berbagai macam instruksi dengan 32 register serba guna. Registerregister tersebut terhubung langsung dengan *Arithmetic Logic Unit* (ALU) yang memungkinkan dua register independent untuk diakses dalam satu pelaksanaan instruksi dengan 1 siklus detak. Keuntungan dari arsitektur ini adalah kode program yang lebih efisien sementara keberhasilan keseluruhan sepuluh kali lebih cepat dibandingkan dengan CISC (*Complex Instruction Set Computing*) yang

bagian tersebut dalam tingkat *chip*.

*Load cell* dalam aplikasi digunakan untuk penskalaan, menimbang berat Truk, mengukur tekanan, dll. Design dari *Load cell* bisa dibedakan menurut jenis output sinyal yang dihasilkan (*Pneumatic, Hydraulic, Electric*) atau menurut cara mereka mendeteksi berat (*Bending, Shear, Compression, Tension*).

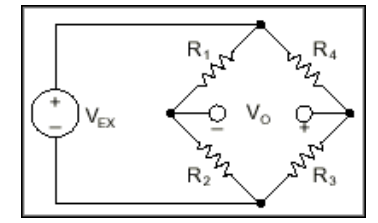

**Gambar 5.** Jembatan Wheat Stone

- i. Port antarmuka SPI.
- j. EEPROM sebesar 512 byte yang dapat diprogram saat operasi.
- k. Antarmuka komparator analog.
- l. Port USART untuk komunikasi serial.

Kecepatan eksekusi ditentukan dari hasil pembangkitan detak pada blok osilator internal. Detak juga dipergunakan sebagai dasar pembangkitan timer, termasuk dalam fungsi timer tersebut adalah PWM (*Pulse Width Modulation*) dan *baudrate* untuk komunikasi serial. Penggunaan fungsi timer dapat pula dimodekan sebagai sumber interupsi.

ATmega8535 dilengkapi dengan ADC (*Analog to Digital Convertion*) 10 bit dengan multiplek untuk 8 jalur masukan, dimana ADC dapat juga dipergunakan sebagai sumber interupsi. Pemilihan saluran dan proses konversi dilakukan dengan memberikan data pada register yang berkaiatan.

Kelengkapan lain adalah untuk fungsi komunikasi serial, dimana terdapat tiga format komunikasi yang dapat digunakan yaitu USART (*Universal Synchronous and Asynchronous serial Receiver and Transmitter*), SPI *(The Serial Peripheral Interface*) dan TWI (*Two-wire Serial Interface*). Semua fasilitas serial dapat dipergunakan dalam variasi kecepatan transmisi yang sangat bergantung pada besarnya penggunaan sumber detak dan pengisian register yang berkaitan. Adapun susunan kaki mikrokontroler ATmega8535 ditunjukkan pada Gambar 6.

- konvensional. Kelengkapan seri AVR antara lain disebutkan sebagi berikut:
- a. Saluran I/O sebanyak 32 buah, yaitu port A, port B, port C, dan port D.
- b. ADC 10-bit sebanyak 8 saluran.
- c. Tiga buah Timer/Counter.
- d. CPU yang terdiri atas 32 buah register.
- e. Watchdog Timer dengan osilator internal.
- f. SRAM sebesar 512 byte.
- g. Memori Flash sebesar 8 KB.
- h. Unit interupsi internal dan eksternal.

**Gambar 6** Susunan kaki ATmega 8535

## **Komunikasi Serial**

Ada 2 macam cara komunikasi data *Serial* yaitu Sinkron dan Asinkron. Pada komunikasi data *Serial* sinkron, *clock* dikirimkan bersama sama dengan data *Serial*, tetapi *clock* tersebut dibangkitkan sendiri – sendiri baik pada sisi pengirim maupun penerima. Sedangkan pada komunikasi *Serial* asinkron tidak diperlukan *clock* karena data dikirimkan dengan kecepatan tertentu yang sama baik pada pengirim / penerima.

Pada IBM PC kompatibel *port Serial*nya termasuk jenis asinkron. Komunikasi data *Serial* ini dikerjakan oleh UART (*Universal Asynchronous Receiver Transmiter*). IC UART dibuat khusus untuk mengubah data paralel menjadi data *serial* dan menerima data *serial* yang kemudian dirubah lagi menjadi data paralel. IC UART 8250 merupakan salah satunya. Selain berbentuk IC mandiri berbagai macam mikrokontroller juga ada yang dilengkapi dengan UART, misalnya AT89S51/52/53 atau PIC16F877.

Pada UART, kecepatan pengiriman data ( atau yang sering disebut dengan *Baut rate* ) dan fase *clock* pada sisi transmiter dan sisi receiver harus sinkron. Untuk itu diperlukan sinkronisasi antara Transmiter dan Receiver. Hal ini dilakukan oleh bit "Start" dan bit "Stop". Ketika saluran transmisi dalam keadaan idle, output UART adalah dalam keadaan logika "1".

Ketika Transmiter ingin mengirimkan data, output UART akan diset dulu ke logika "0" untuk waktu satu bit. Sinyal ini pada receiver akan dikenali sebagai sinyal "Start" yang digunakan untuk menyinkronkan fase *clock*nya sehingga sinkron dengan fase *clock* transmiter.

Selanjutnya data akan dikirimkan secara *serial* dari bit yang paling rendah (bit0) sampai bit tertinggi. Selanjutnya akan dikirimkan sinyal "Stop" sebagai akhir dari pengiriman data *serial*.

Kecepatan transmisi (*baut rate*) dapat dipilih bebas dalam rentang tertentu. *Baut rate* yang umum dipakai adalah 110, 135, 150, 300, 600, 1200, 2400, dan 9600 (bit/perdertik). Dalam komunikasi data *serial*, *baut rate* dari kedua alat yang berhubungan harus diatur pada kecepatan yang sama. Selanjutnya harus ditentukan panjang data (6,7 atau 8 bit), paritas (genap, ganjil, atau tanpa paritas), dan jumlah bit "Stop" (1, 1 ½ , atau 2 bit).

### **Karakteristik Sinyal** *Port Serial*

Standar sinyal komunikasi *serial* yang banyak digunakan adalah Standar RS232 yang dikembangkan oleh *Electronic Industri Association* (EIA/TIA) yang pertama kali dipublikasikan pada tahun 1962. Ini terjadi jauh sebelum IC TTL populer sehingga sinyal ini tidak ada hubungan sama sekali dengan level tegangan IC TTL. Standar ini hanya menyangkut komunikasi antara (*Data Terminal Equipment* – DTE) dengan alat – alat pelengkap komputer (*Data Circuit Terminating Equipment* – DCE).

Standar sinyal RS232 memiliki ketentuan level tegangan sebagai berikut :

- Logika 1 disebut '*Mark*' terletak antara -3 Volt sampai -25 Volt
- Logika '0' disebut '*space*' terletak antara +3 Volt samapai +25 Volt.
- Daerah tegangan antara -3 Volt sampai +3 Volt adalah *invalid* level, yaitu daerah tegangan yang tidak memiliki level logika pasti sehingga harus dihindari. Demikian juga level tegangan dibawah -25 Volt dan diatas +25 Volt

juga harus dihindari karena bisa merusak line driver pada saluran RS232

#### **Konfigurasi Port Serial**

Konektor DB-9 pada bagian belakang komputer adalah port serial RS232 yang biasa dinamai dengan COM1 dan COM2. (lihat gambar 7)

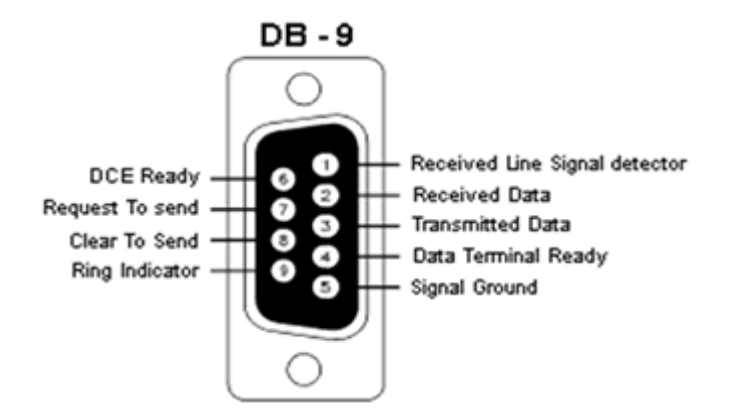

**Gambar 7.** Konektor RS232

Keterangan mengenai fungsi saluran RS232 pada konektor DB-9 adalah sebagai berikut:

- 1. Received Line Signal Detect, dengan saluran ini DCE memberitahukan ke DTE bahwa pada terminal masukan ada data masuk.
- 2. Receive Data, digunakan DTE menerima data dari DCE.
- 3. Transmit Data, digunakan DTE mengirimkan data ke DCE.
- 4. Data Terminal Ready, pada saluran ini memberitahukan kesiapan terminalnya.
- 5. Signal Ground, saluran ground
- 6. DCE ready, sinyal aktif pada saluran ini menunjukkan bahwa DCE sudah siap.
- 7. Request to Send, dengan saluran ini DCE diminta mengirim data oleh DTE.
- 8. Clear to Send, dengan saluran ini DCE memberitahukan bahwa DTE boleh mulai mengirim data.
- 9. Ring Indicator, pada saluran ini DCE memberitahukan ke DTE bahwa sebuah stasiun menghendaki hubungan dengannya.

Untuk dapat menggunakan port serial harus diketahui dahulu alamat dari port serial tersebut. Biasanya tersedia dua port serial pada CPU, yaitu COM1 dan COM2. Base Address COM1 biasanya 1016 (3F8h) dan COM2 biasanya 760 (2F8h). Alamat tersebut adalah alamat yang biasa digunakan, tergantung komputer yang digunakan.Tepatnya kita bisa melihat pada

peta memori tempat menyimpan alamat tersebut, yaitu memori 0000.0400h untuk COM1 dan 0000.0402h untuk COM2.

Berikut adalah nama – nama register yang digunakan beserta alamatnya.

- RX Buffer , digunakan untuk menampung dan menyimpan data dari DCE.
- TX Buffer , digunakan untuk menampung dan menyimpan data yang akan dikirim ke port serial.
- Baud Rate Divisor Latch LSB digunakan untuk menampung byte bobot rendah untuk pembagi clock pada IC UART agar didapat baud rate yang tepat.
- Baud Rate Divisor Latch MSB digunakan untuk menampung byte bobot tinggi untuk pembagi clock pada IC UART sehingga total angka pembagi adalah 4 byte yang dapat dipilih dari 0001h sampai FFFFh.

#### **a. Alasan Penggunaan Port Serial**

Dibandingkan dengan menggunakan port parallel penggunaan port serial terkesan lebih rumit. Berikut adalah keuntungan penggunaan port serial dibandingkan penggunaan port parallel.

1. Pada komunikasi dengan kabel yang panjang, masalah cable loss tidak akan menjadi masalah besar daripada menggunakan kabel parallel. Port serial mentransmisikan "1" pada level tegangan -3 Volt sampai -25 Volt dan

"0" pada level tegangan +3 Volt sampai +25 Volt, sedangkan port parallel<br>mentransmisikan "0" pada level mentransmisikan "0" pada level tegangan 0 Volt dan "1" pada level tegangan 5 Volt.

- 2. Dibutuhkan jumlah kabel yang sedikit, bisa hanya menggunakan 3 kabel yaitu saluran Transmit Data, saluran Receive Data, dan saluran Ground (Konfigurasi Null Modem)
- 3. Saat ini penggunaan mikrokontroller semakin populer. Kebanyakan mikrokontroller sudah dilengkapi dengan SCI (Serial Communication Interface) yang dapat digunakan untuk komunikasi dengan port serial komputer.

### **Visual Basic 6.0**

Apakah Visual Basic itu? Kata "Visual" menunjukkan cara yang digunakan untuk membuat graphical user interface (GUI). Dengan cara ini anda tidak lagi menuliskan instruksi pemrograman dalam kode-kode baris, tetapi secara mudah user dapat melakukan drag dan drop objek-objek

yang akan anda gunakan. Jika ingin menggunakan fasilitas program drawing, misalnya paint, secara efektif dapat menggunakan interfacenya.

Kata basic merupakan bagian bahasa basic (beginners all-purpose symbolic instruction code), yaitu sebuah bahasa pemrograman yang dalam sejarahnya sudah banyak digunakan oleh para programmer untuk menyusun aplikasi. Visual basic dikembangkan dari bahasa pemrograman basic dan sekarang berisi banyak stetemen, fungsi, dan keyword, yang beberapa diantaranya terhubung ke windows GUI.

### **Mengenal bagian-bagian Visual basic**

Visual Basic terdiri atas 6 jendela penting :

- 1. Bagian *Main Window*
- 2. Bagian *Form Window*
- 3. Bagian *Toolbox*
- 4. Bagian *Properties*
- 5. Bagian *Form Layout*
- *6.* Bagian *Window Project*

Gambar 8 dibawah ini menunjukkan tampilan halaman muka dari program Visual basic 6.0.

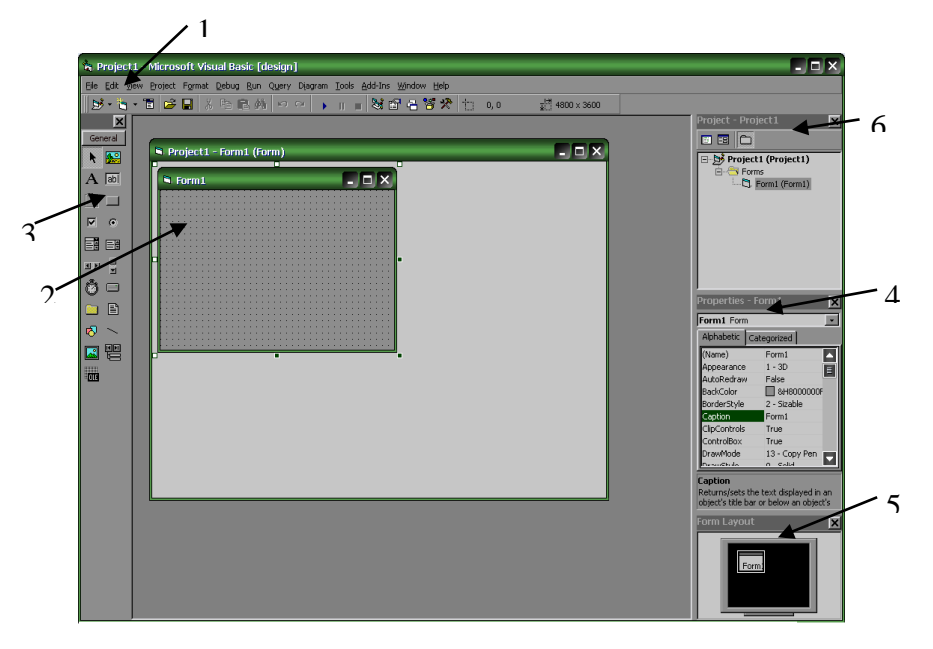

**Gambar 8.** Tampilan Visual Basic 6.0

### **PERANCANGAN DAN REALISASI PROGRAM DISPLAY**

### **Skema Blok Timbangan Digital**

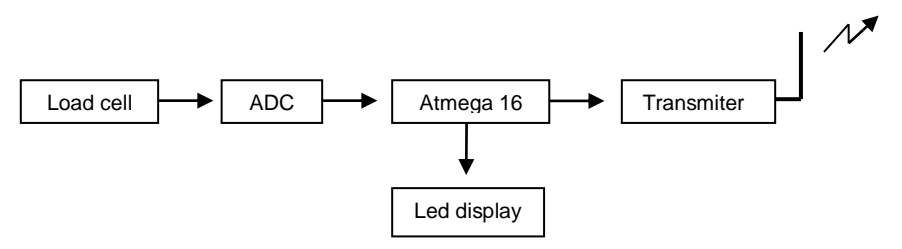

**Gambar 9.** Pengirim data

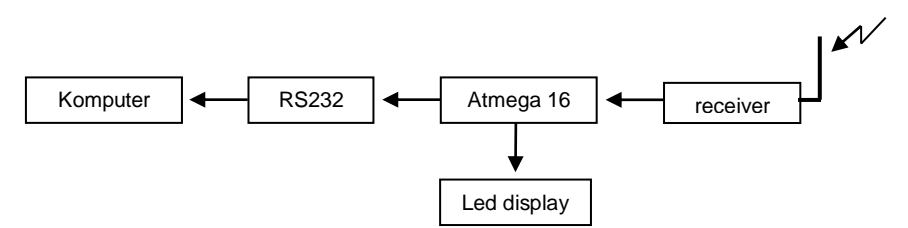

**Gambar 10.** Penerima Data

#### **Pengaksesan Port Serial Pada Visual Basic**

Untuk pengaksesan port serial kita dapat mengaksesnya secara langsung menggunakan kontrol MSComm yang telah disediakan Visual basic. Kontrol MSComm menyediakan fisilitas komunikasi antara program aplikasi yang kita buat dengan port serial untuk mengirim atau menerima data melalui port serial.Setiap MSComm hanya menangani satu port serial sehingga jika kita ingin menggunakan lebih dari satu port serial harus digunakan MSComm lain.

### **Properti MSComm**

Jumlah properti pada MSComm sangat banyak, dan hanya beberapa properti yang perlu kita ketahui. Properti yang sering digunakan adalah :

#### *CommPort*

Digunakan untuk menentukan nomor port serial yang akan dipakai.

## *Setting*

Digunakan untuk menset nilai baud rate, pariti, jumlah bit data, dan jumlah bit stop.

#### *PortOpen*

Digunakan untuk membuka ataupun menutup port serial yang dihubungkan dengan MSComm ini.

### *Input*

Digunakan untuk mengambil data string yang ada pada buffer penerima.

### *Output*

Digunakan untuk menulis data string pada buffer kirim.

### **Penampil**

Penampil data yang digunakan adalah PC menggunakan port serial. Komunikasi diatur

dengan spesifikasi berikut :Port = COM1, boudrate = 1200 bps, data bits = 8, stop bits= 1, parity = None, flow control = none. Untuk tampilan menggunakan PC, software yang digunakan adalah Visual Basic 6.0.

data keluaran dari mikrokontroller mempunyai urutan sebagai berikut:

*S; \$; +-; puluhan ribu; ribuan; Ratusan; puluhan; spasi; satuan; 0dH; 0aH*

#### **Pembuatan Program Visual Basic** (lihat gambar 12)

- 1. buka program visual basic 6.0, klik perintah New project, klik OK untuk membuat file executable standar
- 2. Ubah form agar seukuran kotak dialog seperti gambar dibawah
- 3. klik control label untuk membuat label1, label2, dan label3
- 4. klik control text untuk membuat text1

- 5. klik control command untuk membuat command1 dan command2
- 6. klik control mscomm untuk membuat mscomm1. Jika control mscomm belum ada pada toolbox, tambahkan lewat menu project, lalu component dan pilih Microsoft comm. Control 6.0. jika pilihan tersebut tidak ada, anda perlu menambahkannya lebih dulu dengan

icon browser, perlu tambahkan file mscomm32.ocx yang terletak dalam folder system atau system32 pada folder windows.

7. Ubah property objek seperti dibawah ini:

Gambar diagram alir dari Program Visual Basic dapat dilihat pada gambar 11 berikut:

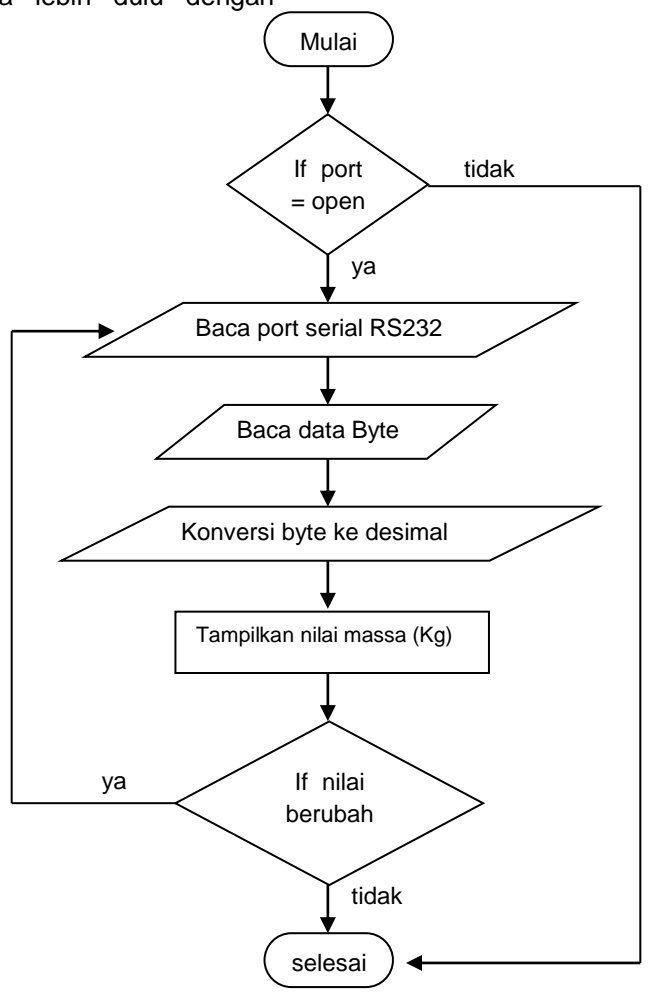

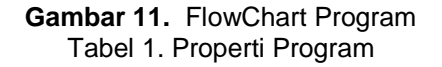

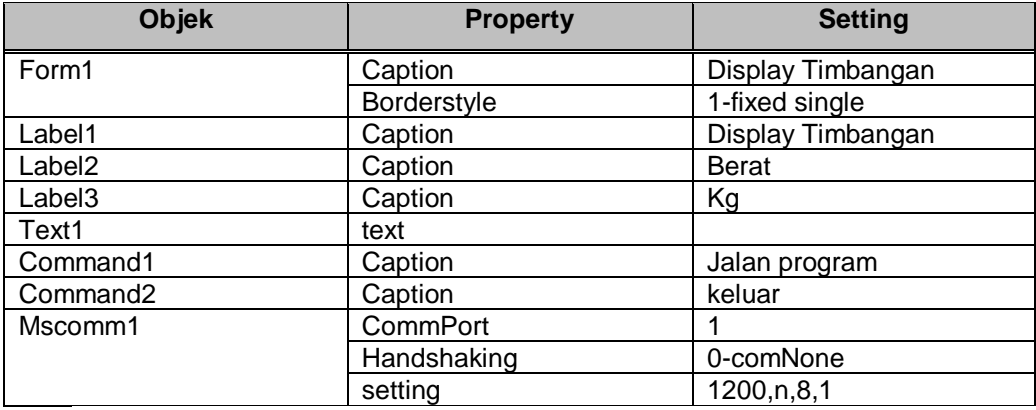

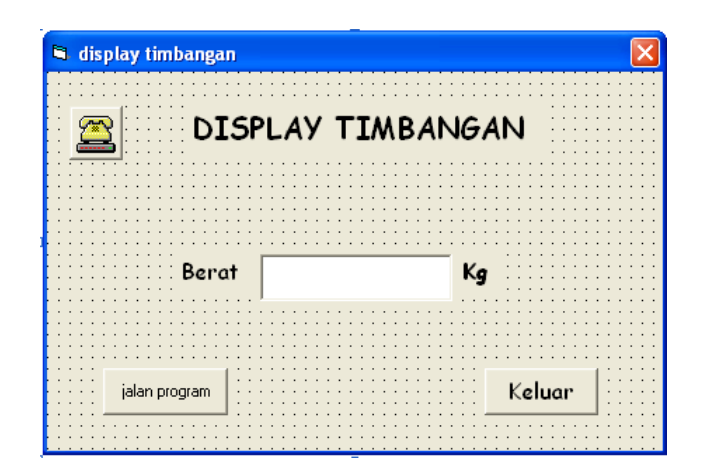

**Gambar 12.** Rancangan Form

### **Penjelasan Program**

Untuk melihat kode-kode program yang digunakan pada program ini, kita bisa melihat setelah mengklik View Code pada toolbar project

### **Prosedur even form\_load**

Berikut kode program pada prosedur even form load declaration general Dim i As Byte Dim j As Byte Dim k As Byte Dim data As String Dim buffer As String Dim char As String

Kode-kode di atas berisi tentang, dimensi dari variable-variabel yang dipakai dalam program utama

# **Prosedur even command1\_click**

Private Sub Command1\_Click() MSComm1.PortOpen = True Do **DoEvents**  data = MSComm1.Input buffer = buffer + data  $i = Len(b$ uffer) For  $j = 1$  To  $i$  $char = Mid(buffer, j, 1)$  If char = "S" Then For  $k = j$  To i  $char = Mid(buster, k, 1)$ If  $char = Chr(13)$  Then  $data = "$ For  $i = j$  To  $k$  $char = Mid(b$ uffer, i, 1) If (char =  $"1"$ ) Or (char = "2") Or (char = "3") Or (char = "4") Or (char = "5") Or (char = "6") Or (char = "7") Or (char =  $"8"$ ) Or (char = "9") Or (char = "0") Or (char = "-") Then  $data = data + char$ 

 End If  $i = i + 1$  Next i  $Text1.Text = data$  $buffer = ""$  Exit For End If  $k = k + 1$  Next k End If  $j = j + 1$  Next j Loop End Sub

Kode-kode program pada prosedur<br>command1 click diatas akan even command1 click diatas akan melakukan aksi sebagai berikut:

- Membuka MScomm1 (mscomm1.portOpen = true)
	- Variabel data menjadi tempat untuk input dari masukan RS232, dan nilai data ditampung dalam variable buffer, kemudian nilai buffer ditentukan panjang karakter dengan fungsi *len*
	- Mengaktifkan perintah for dengan nama variable 'j' dengan nilai awal 1 dan nilai akhir 'I' , menentukan nilai variable char dengan fungsi mid,program menanyakan apakah variable pertama 'S' jika 'ya' , maka
	- Mengaktifkan perintah for dengan nama variable 'k' dengan nilai awal 1 dan nilai akhir 'I', menentukan variable char dengan fungsi mid, program menanyakan apakah variable pertama kode ascii (13), jika ya, maka:

Mengaktifkan perintah for dengan nama variable 'I' dengan nilai awal 'j' dan nilai akhir 'k', menentukan nilai

variable char dengan fungsi mid, kemudian jika nilai dari char 1 sampai 9 dan'-', maka variable data diisi dengan nilai char dan memasukkan nilai data tersebut kedalam control text1, kemudian mengosongkan nilai buffer, kemudian program akan looping,

**Prosedur even command2\_click**

### **HASIL PENGUJIAN**

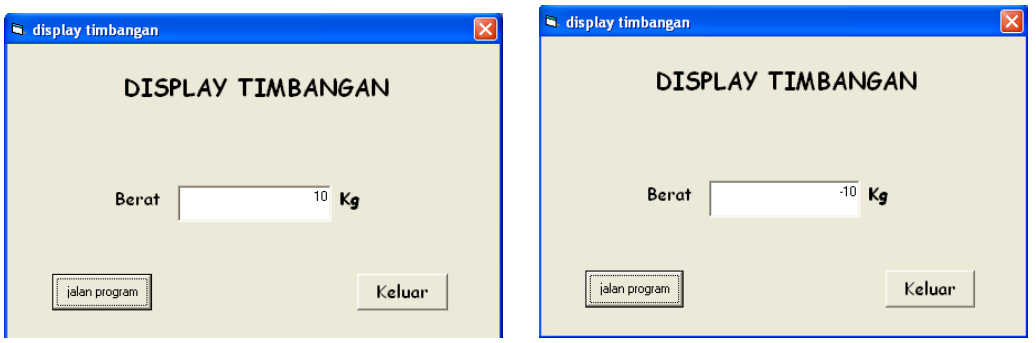

**Gambar 13.** display Program Running

Dari hasil pengujian display maka dapat diambil kesimpulan bahwa semua program sudah berfungsi dengan baik sesuai dengan perancangan. Dan nilai yang ditampilkan sama dengan nilai pada led display.

### **KESIMPULAN**

Dari perancangan program diatas dapat diambil kesimpulan:

- 1. Untuk membuat program interfacing ini perlu menggunakan program visual basic yang tersedia control MScomm, yang berfungsi untuk komunikasi serial.
- 2. Untuk membuat program interfacing kita perlu mengetahui terlebih dahulu susunan karakter yang keluar dari mikrokontroler.
- 3. Sebelum menggunakan suatu variable, maka kita perlu untuk menentukan dahulu dimensi dari variable tersebut.

#### **SARAN**

Aplikasi interfacing dari pemrograman Visual Basic ini sangat luas, tidak hanya untuk membaca output dari timbangan digital. Tetapi juga bisa diaplikasikan dengan sistem *database* dan jaringan.

Contoh aplikasi dengan sistem *database* dimungkinkan untuk membuat penampil harga, nominal massa bahkan juga gaji pegawai. Aplikasi lain untuk system jaringan misalnya: untuk kasir tempat

bilyard, dengan system tampilan perjam dan diintegrasi secara jaringan dengan komputer kantin. Sehingga pelanggan langsung mendapatkan total harga di kasir. Tidak perlu dua kali bayar, di kasir bilyard dan kasir kantin

Private Sub Command2\_Click()

Kode-kode program pada prosedur

even command2\_click diatas akan melakukan aksi mengakhiri program dari

End End Sub

visual basic.

### **DAFTAR PUSTAKA**

- Erwin, Robert M.1986.*Pengantar Telekomunikasi*,Jakarta:Elex Media Komputindo.
- Prasetia, Retna, 2004. *Interfacing Port Paralel dan Port Serial komputer dengan Visual Basic 6.0,* Penerbit Andi, Yogyakarta
- Wahana Komputer, Tim Peneliti & Pengembang. 2003. *Pemrograman Visual Basic6.0*. Penerbit Andi, Yogyakarta

http:/[/www.gps-jogja.co.id](http://www.gps-jogja.co.id/)

- [http://taharica.indonetwork.co.id/711302/sho](http://taharica.indonetwork.co.id/711302/showa-measuring-instrument-strain-gage-transducer-we-are.htm) [wa-measuring-instrument-strain-gage](http://taharica.indonetwork.co.id/711302/showa-measuring-instrument-strain-gage-transducer-we-are.htm)[transducer-we-are.htm](http://taharica.indonetwork.co.id/711302/showa-measuring-instrument-strain-gage-transducer-we-are.htm)
- [http://www.tokoelektronika.com/tutorial/pcinte](http://www.tokoelektronika.com/tutorial/pcinterfacing.htm) [rfacing.htm](http://www.tokoelektronika.com/tutorial/pcinterfacing.htm)